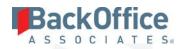

# BackOffice Associates® Solutions

**Release Notes** 

Version 6.7

Software Release Date: 04/24/18

BackOffice Associates, LLC T +1 770-246-1287 12000 Findley Road Suite 200 Johns Creek, GA 30097

F +1 770-246-1289 info@boaweb.com

www.boaweb.com

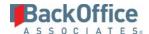

# Contents

| Overview                               | 1 |
|----------------------------------------|---|
| Enhancements                           | 1 |
| CTS Process                            | 1 |
| dspMigrate™                            | 2 |
| Map                                    | 2 |
| SQL AutoGen                            | 2 |
| dspMonitor™                            | 2 |
| dspConduct™                            | 2 |
| Data Stewardship Platform (DSP*)       | 3 |
| Collect                                | 3 |
| Online Help                            | 3 |
| Resolved Issues                        | 3 |
| dspMigrate <sup>™</sup>                | 3 |
| Map                                    | 3 |
| Target Design                          | 3 |
| Transform                              | 4 |
| SQL AutoGen                            | 4 |
| dspConduct™                            | 4 |
| dspMonitor™                            | 5 |
| dspCompose™                            | 5 |
| Data Stewardship Platform (DSP)®       | 6 |
| Collect                                |   |
| Common                                 | 6 |
| Integrate                              | 6 |
| Enhancement Request from the User Base | 6 |

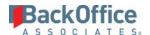

## **Overview**

BackOffice Associates® Solutions 6.7 contains.

- Enhancements
- Resolved Issues
- Enhancement Request from Users

**WARNING**: Any additions or changes users have made to CTS configuration (Admin > CTS > Configuration) may be lost when upgrading from DSP 6.6.x or earlier. Prior to any upgrade backups should be taken of all databases. Once the upgrade is complete, if any custom CTS configurations are found to be missing, then the backup of the CranSoft database should be restored to a new database (DO NOT restore it to the CranSoft database). The missing custom configurations can be merged into the CranSoft.dbo.CTSConfig% tables from the restored backup.

Please contact BackOffice Support at <a href="support.boaweb.com">support.boaweb.com</a> if you would like assistance with this activity.

## **Enhancements**

## CTS Process

The following updates have been made to CTS. Documentation updates related to these changes are available in the System Administration help.

- A user can build a CTS Package for a single wave by selecting that wave only in the packing list. The package contains all of the items required to successfully promote the entirety of a wave (and all its dependents) to another environment.
- The CTS Packing List Summary and the CTS Packing List by Config Item pages have been added to streamline the process of excluding items from the packing list. Refer to Review Packing List to Exclude Specific Items in the System Administration help for more information.
- The DSP® now uses a crawler to set up object dependencies and installation order automatically, based on the configuration on the pages accessed in Admin > CTS > Configuration. Dependent objects that span multiple databases are included in a single package.

**NOTE**: CTS configurations for delivered WebApps must not be updated. If CTS'ing a custom WebApp, the baseline configuration must be set on these pages. Refer to Set a Baseline Configuration for Shippable Items in Custom WebApps in System Administration help for more information.

- The CTS configurations for delivered WebApps have been updated so that they are correct and complete.
- To make the process easier when working in the pages, the page layout has changed to Header Detail for these pages:
  - o CTS Items
  - o CTS Packing List

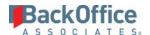

- o CTS Configure (Shippable Items)
- o CTS Configure (SQL Object Registrations)
- o CTS Configure (SQL Objects)

# dspMigrate™

## Map

• Value Mapping values can now be entered outside of the DSP\* and imported into Map. The *Value Mapping* (*Legacy to Target*) page now has Excel Integration and Bulk Execution enabled by default. This allows a user to download a template spreadsheet for data entry completion outside of the DSP\*. The value mapping values can then be imported into Map from the spreadsheet. Refer to Perform Value Mapping, Use Excel Integration and Use Bulk Execution in the online help for more information.

#### SQL AutoGen

- It was difficult for migration developers to know whether the SQL AutoGen logs they were looking at had just been written or were historical and therefore from an execution prior to changes they had just made. Now, the Added On and Added By dates display on the *Horizontal* View of the *AutoGen SQL Log page* to improve clarity.
- In previous versions, fields with a zLegacy prefix were automatically excluded from the auto-generated CranPort package, which imports data from sdbConstruct to the dsw databases. In some instances, these fields could be required downstream and removing them would not produce a desired effect. With this release, all fields (including fields that start with zLegacy) in the dcs page table are included in the CranPort packages and are imported into both the sdb source table and the dsw source table.

# dspMonitor™

When a user received a workflow email with a link to view the report in the DSP\*, the link opened the *Your Reports* page, not the report itself. With this update, the report displays when a user clicks the link.

# dspConduct™

- Roles that are set to auto-finish no longer receive notifications. Auto-finishing a role is useful when a request must pass through a role with no action required from a user assigned to the role.
- The Business Value dashboard can now be populated with any missing metrics for all finished but unarchived requests and all missing metrics for all finished archived requests. On the *Vertical* View of the *Business Process* page, when the user clicks the Calculate Archived Request Working Hours button, the underlying tables are populated with the data.
  - **NOTE**: You must enter the Baseline Hours and Avg. Cost Per Hour values and click Save before the Calculate Archived Request Working Hours button displays.
- Users not belonging to the UserManager delivered WebApp Group used to be able to see all the users on the *User Settings* page. With this release, users in other dspConduct™ WebApps have their own *My Settings* page that only displays the current user's information. Users can edit all of the information on this page, but they cannot add or remove their own position on the *User Position* page.

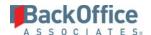

# Data Stewardship Platform (DSP®)

- When the DSP® Application server Hardware ID did not match the Hardware ID used to generate the license, it caused users to be denied access to the DSP®. With this release, users can continue to access the DSP® for 14 days while waiting to receive an updated license.
- Many client sites required the use of an SAP Message Server when communicating with SAP via RFC. On these
  sites, DSP\* was previously unable to extract tables or load data properly. With this release, SAP Message Server
  Connections in Collect, Common and Integrate are now supported.

#### Collect

In Collect, for IGUC package types, a warning message now displays if the specified table does not exist in the target database.

## Online Help

- Added the topic Configure Your User Settings.
- Added section for Collect Reports.

## Resolved Issues

# dspMigrate™

An issue occurred when users copied an object from the *Process Area*: *Objects* page, and only one target of the copied object was shown in the destination wave in Map. The rest of the targets were inserted in cMap.dbo.ttTarget without a DataSourceID, and on the source wave instead of the destination wave. With this fix, all targets belonging to the copied object appear in the new Wave, across Console, Design, Map and Transform. [DSP-9540]

#### Map

- An issue occurred when adding System Type joins that caused Target Sources with over 500,000 records to take over a minute to save. With this fix, Target Sources with System Type joins save quickly. [DSP-9807]
- When users mapped a field as Construction, a Construct page was automatically generated with the key fields disabled by default. As a result, key fields usually required for populating data were excluded from Excel Integration download files. With this fix, key fields are no longer excluded from the Excel Template even if they are not editable. [DSP-9417]

## Target Design

- A stored procedure used in Map that automatically generated validation views for Construct pages assumed there was a single key for the lookup table. This assumption meant that any validation view generated for a multi-key lookup table had to be manually corrected in SSMS before the associated Construct page could be used (without the user receiving a warning). With this fix, only invalid records prompt a warning message when a multi-key lookup table is associated with a Construct page. [DSP-9227]
- An issue occurred that prevented users from saving records on the *Target Lookup Table* page. When attempting to add lookup tables with a multipart key, the Multi Value Field Lookup Table Value Column field was required,

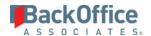

but the values in that list box did not display until the record was initially saved. In other words, it was not possible to save the record because it was not possible to update the field on the *Horizontal* View. Instead, an error message displayed and the record that was being added no longer displayed. To correct the issue, the *Target Lookup Table* page switches to the *Vertical* View when the user clicks Save. The Multi Value Field Lookup Table Value Column field can then be updated from the *Vertical* View, and the record can be saved. [DSP-9509]

### **Transform**

- If there were line feeds in one of the fields in the results of the view, a new row was created when downloaded in Excel format. With this fix, the downloaded Excel file has one row for each record in the view result. [DSP-7311]
- When downloading a report to Excel, if the Report Column Delimiter field was set to comma and Report Text Delimiter field was set to double quote in the Report Settings section of the Transform tab on the *Parameters* page, and the value contained a comma, the value would then be split into two columns. With this fix, if there is a comma contained in a value wrapped in double quotes, and the Report Column Delimiter is set to comma and Report Text Delimiter is set to double quotes, the comma does not cause the value to be split into two columns. [DSP-7526]
- An issue occurred where reports with fields that had a double quotes (") character in the first column produced a MaxBufferSize data parsing error. With this fix, the reports generate without issues. [DSP-9052]
- An issue occurred where reports with fields that had a ž character produced a MaxBufferSize data parsing error. With this fix, the reports generate without issues. [DSP-9233]

#### SQL AutoGen

- There was an issue where Data Services reports were not registered in Transform with the correct naming convention. They were created in SQL with underscores, and users had to change the registrations of these reports on the table every time they were generated to get them to process properly. With this fix, when AutoGen creates all Data Services report views in SQL, it registers those reports in Transform, and reconciles the names to the SQL view names. [DSP-9421]
- In AutoGen, the [WaveProcessAreaID] data type was set to NVARCHAR, which led to lengthier processing times when conducting Transform target execution. By changing the [WaveProcessAreaID] data type to the appropriate UNIQUEIDENTIFIER (in all the st% tables), users are now able to conduct Transform target execution more efficiently. [DSP-9465]

# dspConduct™

- The request status "Cancelled will not be Posted" no longer has role access enabled. This change ensures that
  request roles for a canceled request cannot be finished or reset, and request role tasks may not be accessed. The
  request role and request role task data control views were enhanced to include controlling request status of
  "Duplicate Request." [DSP-9056]
- On the *Audit Table Column Registration* page, the Include in Record Key check box has to be checked in order for the field to display on the *Review Role Audit Detail* page. Refer to Register Tables and Columns to be Audited in dspConduct<sup>™</sup> in the online help for more information. [DSP-9830]

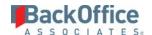

- Fixed an issue that caused table data downloads for the Finish process to include tables for inactive tasks. Now, tables with inactive tasks are not downloaded during the Finish process. [DSP-9076]
- The process for creating control tables for dspConduct™ Content WebApps has been updated. When building a list of scenarios > roles > tasks to update when generating control tables, the rules that build the control tables look for every task that has the same page and updates the column information and inserts data for every scenario and role that have any of those tasks. When building control views for Content WebApps, dspConduct™ checks to see if that page is used in any task that has an active variant. [DSP-7597]
- In a scenario where multiple roles used the same task, and a user updated the columns for one role and attempted to recreate the control table on the *Scenario Role Task Page* page, the table would not include the newly added columns. The stored procedure to create the control table on the *Scenario Role Task Page* page was not passing the correct keys to its events. With this fix, when users click the Create Control Table icon in the Page toolbar on the *Scenario Role Task Page* page, the procedure checks the Key check boxes on the ScenarioID and RoleID column properties of the *Scenario Role Task Page* page and any newly added columns are added for the correct roles. [DSP-9234]

# dspMonitor™

- On the *Repository Reports* page, the field "Title" was renamed to "Data Quality Rule" to match the rest of the application. [DSP-9607]
- An issue occurred that prevented users who only belonged to the dspMonitor User WebApp Group from accessing dspMonitor™. Security settings were updated for the Data Quality Dashboard, and users in the User group can now access dspMonitor™. [DSP-10228]
- When users would add a Group Report in dspMonitor<sup>™</sup>, the Reports list box was not filtering the reports to
  display only those reports registered to the Repository. Now, the necessary Where Clause has been added to
  display only the registered items, so only the reports registered to the Repository display when users click the
  Reports list box. [DSP-9457]

# dspCompose™

Any dspCompose™ Archive Compare tables - rtxxxCompare - that were created prior to 6.6 have ArchiveID defined as an Identity field. In 6.6, the Compare tables do not have the ArchiveID as an Identity field. As a result, when Requests for these templates were posted, the stored procedure that moved data into rtxxxCompare table during the Posting process would error out when attempting to move data into rtxxxCompare tables.

The stored procedure that moves data into rtxxxCompare tables has been modified to detect if the rtxxxCompare table still has ArchiveID defined as an Identity field and accommodates that table definition so data is successfully moved into the rtxxxCompare table and posting completes successfully.

**NOTE:** A separate, stand-alone stored procedure webTemplate\_OneTime\_FixComparisonApprovalArchiveTableUpd is provided with 6.7 (but not inside the standard DSP setup) along with instructions for the stored procedure. This stored procedure may be manually executed for individual templates to correct the schema definition of pre-6.6 Template rtxxxCompare tables. Contact BackOffice support at <a href="https://support.boaweb.com">https://support.boaweb.com</a> for more information.

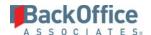

If the Template was created in 6.5.6, a unique nonclustered index will have been created on the ID field of the rtxxxCompare table. Either drop that unique nonclustered index and create a nonunique nonclustered index or execute the separate stand-alone stored procedure webTemplate\_OneTime\_FixComparisonApprovalArchiveTableUpd to correct that issue. [DSP-9336]

# Data Stewardship Platform (DSP)®

An issue occurred that caused the DSP™ to crash when users tried to build an SSIS package after installing a new version of SQL Client Tools on their application server. With this fix, all currently supported versions of SQL Server work with their associated SQL Client Tools and SSIS packages build without issues. [DSP-9412]

#### Collect

- An issue occurred in Collect while using any RFC Connection type with an SAP Message Server where the
  package would not get built. With this fix, RFC packages build with or without using a message server. [DSP6070]
- An issue occurred in Collect where the SSIS option was not populating in the Package Type list box for Target Source tables. With this fix, SSIS appears in the Package Type list box. [DSP-9497]
- An issue occurred that caused an error when trying to build SSIS packages using ODBC data source types. With this fix, a dedicated ODBC connection object has been created and users can successfully build SSIS Packages with the DSP\* configured in either 32-bit or 64-bit mode. [DSP-9270]
- In Collect documentation, the security required for a user to receive a workflow notification when a table failed to download was described incorrectly. The documentation now correctly describes that a user must be assigned to a security role that has the Collect WebApp group WorkFlowFailureAll or WorkFlowFailureByTargetAccess assigned to receive these emails. [DSP-9717]

#### Common

An issue occurred on the *Data Source Registry* page when users set up a connection to SAP Message Servers. The connection failed and produced a configuration parameters error. With this fix, users can connect to the SAP Message Server without issues. [DSP-8008]

### Integrate

The process template connection for Integrate is now a shippable item and can be CTS'ed independently of process templates. [DSP-10240]

# **Enhancement Request from the User Base**

In dspMonitor<sup>™</sup>, the Implication and Comment fields on the *Vertical* View of the *Repository Reports* page have been changed to Text Areas so that users can record all necessary information. [DSP-6078]

Last Updated on 9/28/2018